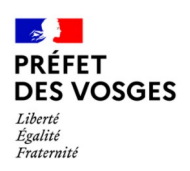

## ➔ *ÉTAPES :*

## **Les différentes étapes à suivre :**

## **pour la collectivité :**

- 1. Aller sur le [site de la préfecture des Vosges](https://www.vosges.gouv.fr/Actions-de-l-Etat/Collectivites-locales-Intercommunalite/Fonds-de-compensation-de-la-TVA-FCTVA/Fonds-de-compensation-de-la-TVA-FCTVA) pour y télécharger (import) les états déclaratifs à compléter.
- 2. Aller sur le site Démarches Simplifiées en suivant le lien indiqué en bas de la page FCTVA sur le site de la Préfecture
	- créer un dossier sur Démarches Simplifiées
	- télécharger (export) les états déclaratifs complétés sur Démarches Simplifiées à l'endroit prévu à cet effet
	- télécharger les factures nécessaires à l'instruction sur Démarches Simplifiées
	- paramétrer les notifications par mail (dès lors que l'instructeur déposera un message, un mail sera envoyé pour le signaler)

TOUTES CES ÉTAPES SONT OBLIGATOIRES POUR QUE L'INSTRUCTION PUISSE ÊTRE OUVERTE, SANS DOSSIER L'INSTRUCTEUR N'A AUCUN DROIT D'INSTRUIRE, PAR CONSÉQUENT IL N'Y AURA PAS DE VERSEMENT FCTVA

## **pour la Préfecture :**

- La prise en charge du dossier FCTVA par l'instructeur est faite via le logiciel ALICE. ALICE est le reflet du logiciel comptable HELIOS. Les dépenses imputées sur des comptes inéligibles n'apparaîtront pas sur ALICE et ne seront donc pas traitées *A savoir, l'instructeur n'a aucune facture en sa possession*
- Dès lors que l'instructeur s'interrogera sur une ou plusieurs dépenses, il enverra un message via Démarches Simplifiées. Pour information, à l'initialisation de votre compte, il est important de sélectionner « *les notifications en réception de mail* »
- L'instruction terminée, l'arrêté préfectoral sera validé uniquement si le compte de gestion est clôturé
- Le paiement interviendra au flux CHORUS le plus proche selon le calendrier
- La notification sera envoyée par message dans Démarches Simplifiées dans **les quinze jours** qui suivent le versement